# puthon

ИЗ ВАРИАНТОВ ПРОГРАММИРОВА-ОДНИМ НИЯ В НАБОРЕ «ЗНАТОК ДЛЯ ARDUINO START» (В ДАЛЬНЕЙШЕМ «ARDUINO START») ЯВЛЯЕТ-СЯ ИСПОЛЬЗОВАНИЕ ЯЗЫКА ПРОГРАММИРОВА-**НИЯ РУТНОМ.** 

В данном руководстве представлена инструкция для использования данного набора в сочетании с языком программирования Python.

#### COBMECTUMOCTЬ «ARDUINO START» И «PYTHON»

В отличие от использования «классического» подхода с Arduino IDE, где программа пишется на компьютере и потом загружается на плату и выполняется автономно, использование Python требует постоянного соединения модуля 111 с компьютером при помощи USB-кабеля. С одной стороны – нельзя будет унести собранную схему далеко от компьютера, но с другой – изменения в программах можно будет проводить очень быстро.

Из-за того, что язык Python изначально не предназначался для использования с микроконтроллерами, не все проекты из данного набора могут быть запрограммированы в данной среде, однако, вы всегда можете придумать что-то свое!

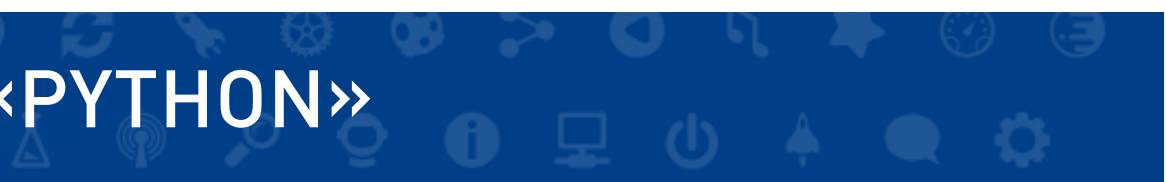

- 1. Установите на компьютер Arduino IDE и драйвер для модуля Arduino (см. бумажную инструкцию стр. 20)
- 2. Скачайте с сайта последнюю версию Python: <https://www.python.org/downloads>
- 3. Установите при помощи утилиты pip библиотеку pyfirmata (pip install pyfirmata)
- 4. Установите Snap4Arduino, следуя инструкциям установщика
- 5. Откройте Arduino IDE
- 6. Откройте проект StandardFirmdata (Файл Примеры Firmdata – StandardFirmdata)
- 7. Произведите настройку для загрузки в модуль 111 (Arduino Nano):

Плата: «Arduino Nano»

Порт: Может быть любой, как правило вида COMX, где X – число (см. инструкцию на стр. 20)

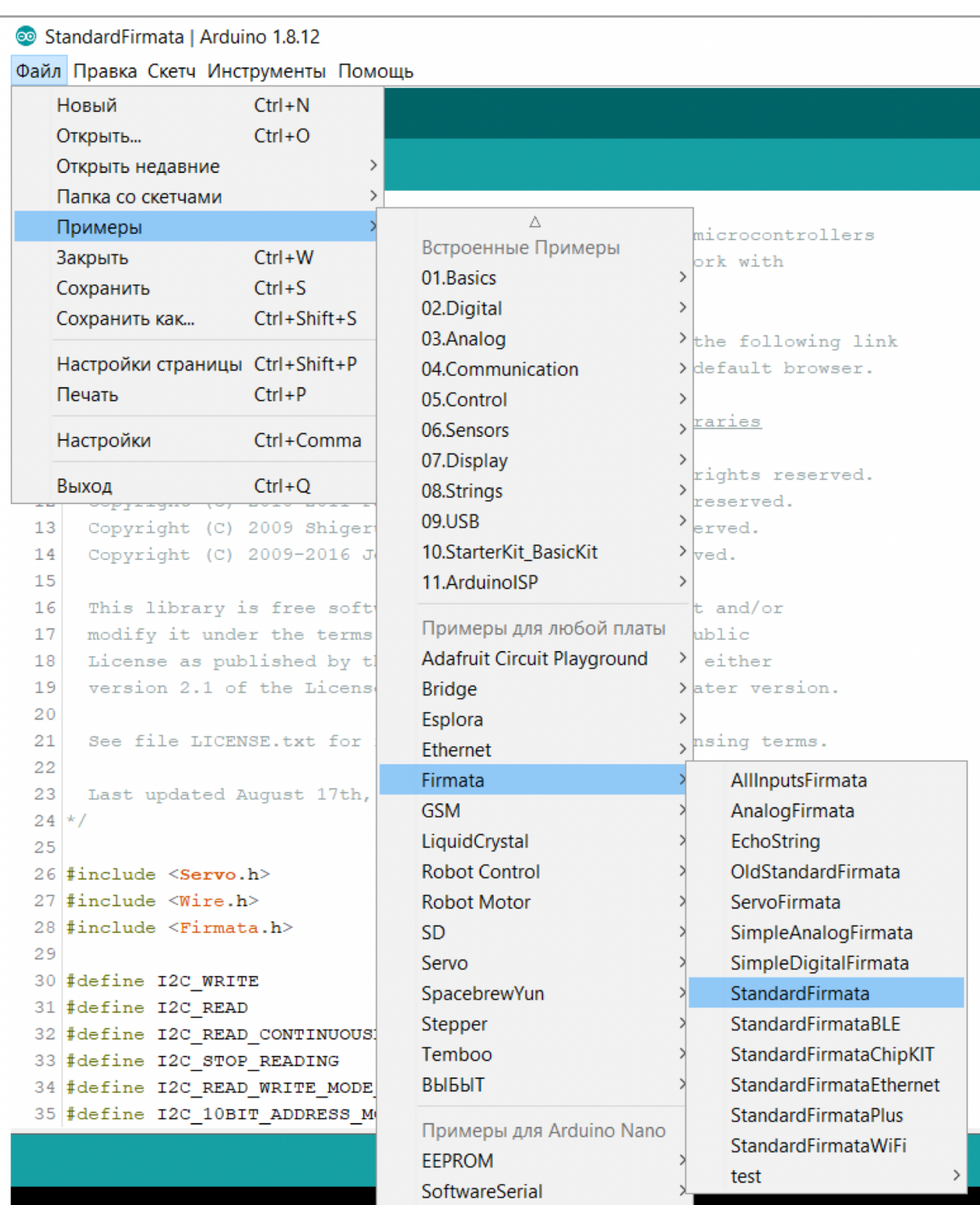

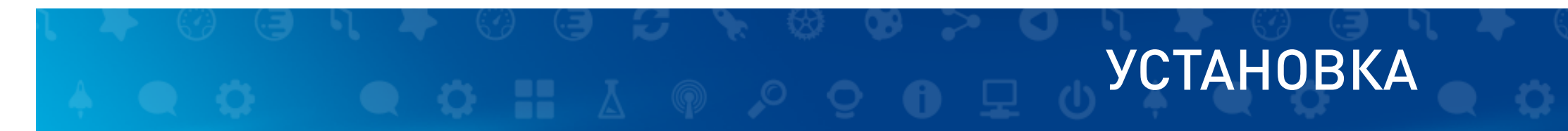

#### 8. Загрузите скетч в модуль 111 (Скетч – Загрузка). Данный скетч позволит связать модуль 111 с компьютером и программами на Python

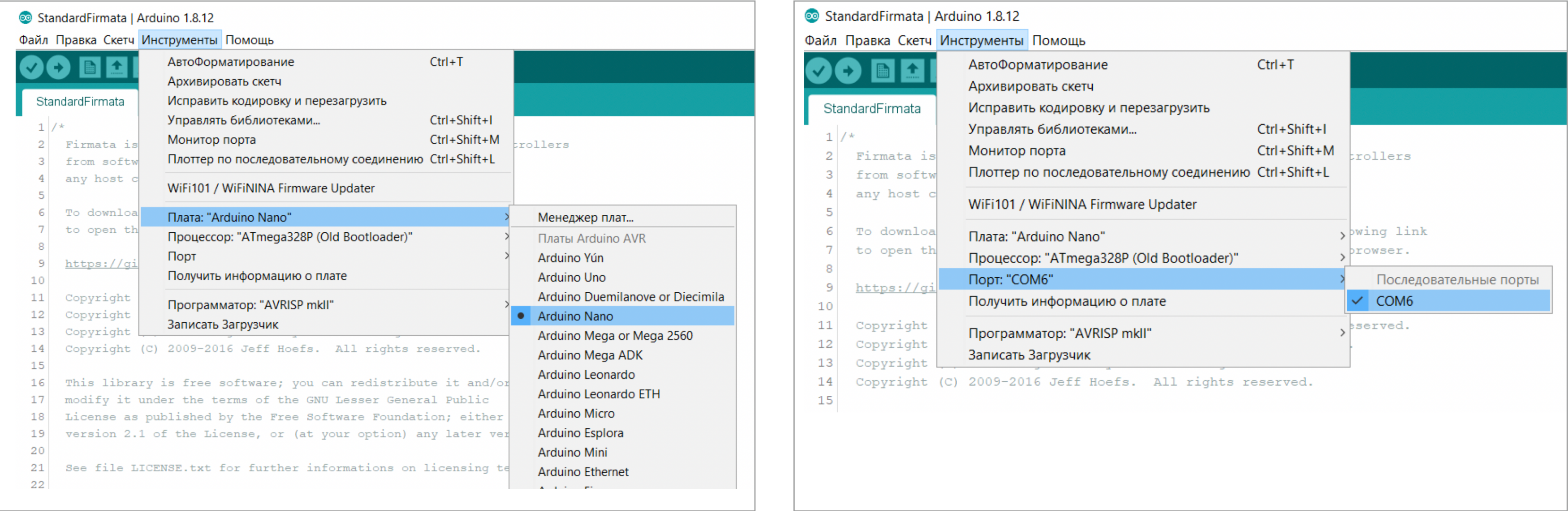

**Arduino** START 3 ЗНАТОК™ для

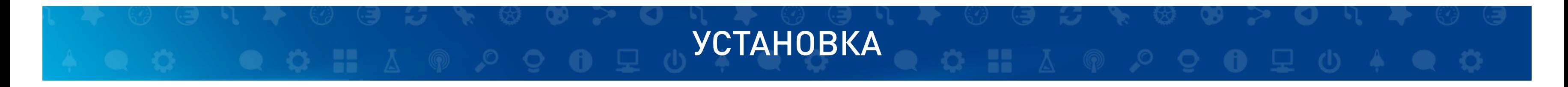

### ОПИСАНИЕ ЯЗЫКА ПРОГРАММИРОВАНИЯ

Данное руководство позволит управлять проектами с использованием модуля 111 при помощи скриптов на языке Python с использованием библиотеки pyfirmata - это один из множества способов связи Arduino и Python.

# ИСПОЛЬЗОВАНИЕ:

Для создания переменной, связанной с пином используется метод get pin:

 $led = board.get pin('d:5:p')$ 

Создает переменную led, связанную с цифровым выводом D5, данный пин будет работать с использованием ШИМ (об этом говорит параметр р). «Параметры» в скобках A:B:C

Первый параметр – может быть либо d (digital-цифровой), либо a (analog-аналоговый).

Второй - указывает на номер.

Третий - указывает на режим работы, i - input(ввод), o - output (вывод), p - PWM (ШИМ)

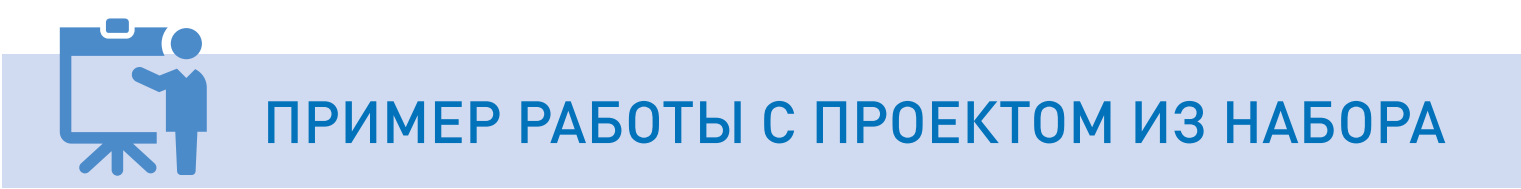

В архиве с работами (ссылка Znatok for Arduino. Start. Python projects) в соответствующей папке Проекты расположены файлы с проектами из набора Arduino START. Имена соответствуют именам проектов из соответствующего руководства. Рассмотрим подробно проект 01 Control LED-1.

Файл 01\_Control\_LED-1.py

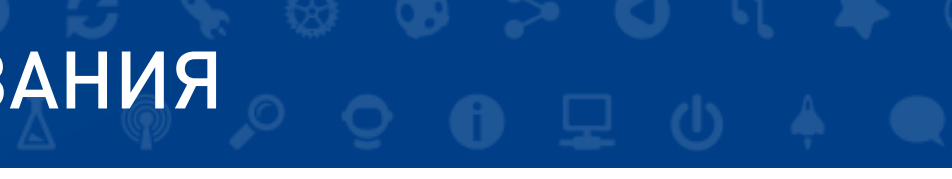

import pyfirmata import time board = pyfirmata.Arduino('COM7') while True: board.digital[5].write(1) time.sleep(0.1) board.digital[5].write(0) time.sleep(0.9)

## ОПИСАНИЕ ЯЗЫКА ПРОГРАММИРОВАНИЯ

#### ПРИМЕР РАБОТЫ С ПРОЕКТОМ ИЗ НАБОРА (ПРОДОЛЖЕНИЕ)

При запуске, данная программа выполняет функционал лабораторной работы 01 Control LED-1, рассмотрим построчно код программы на Python.

> import pyfirmata import time

Данные строчки импортируют 2 библиотеки: pyfirmata - для связи Arduino и компьютера и time - для работы со временем.

board = pyfirmata.Arduino('COM7')

Здесь объявляется переменная **board**, которая в дальнейшем будет связана с Arduino, подключенной к порту СОМ7. Узнать конкретно ваш порт, вы можете при загрузке прошивки (см. пункт «Установка») на модуль 111.

while True:

Запускается бесконечный цикл (действия будут повторяться до выключения питания или загрузки новой программы)

board.digital[5].write(1)

Мы записываем «1» на цифровой вывод 5 нашего модуля 111. Данная команда соответствует функции digitalWrite(5, HIGH); на языке программирования C++ в среде Arduino IDE - мы включаем светодиод, подключенный к выводу D5 модуля 111.

time.sleep(0.1)

Ждем 0.1 секунды (100 мс) ничего не делая. Данная команда соответствует функции delay(100) на языке программирования C++ в среде Arduino IDE.

> board.digital[5].write(0) time.sleep(0.9)

Аналогично предыдущим командам - выключаем светодиод и ждем 900мс.

ЗНАТОК™ для **Arduino START** 

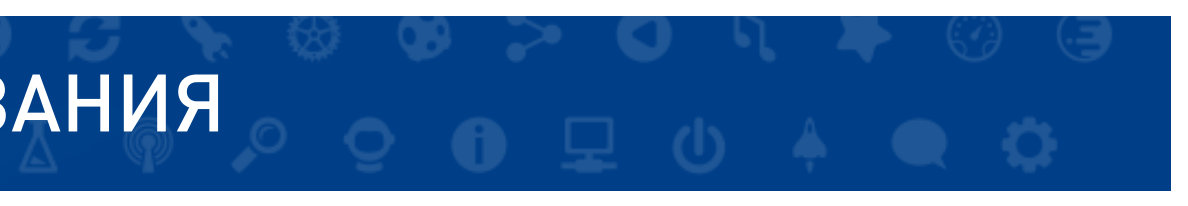

### ДОСТУПНЫЕ ПРОЕКТЫ ИЗ НАБОРА ARDUINO START

Для программирования на языке Python в данном наборе доступны следующие программы – аналоги из бумажной инструкции:

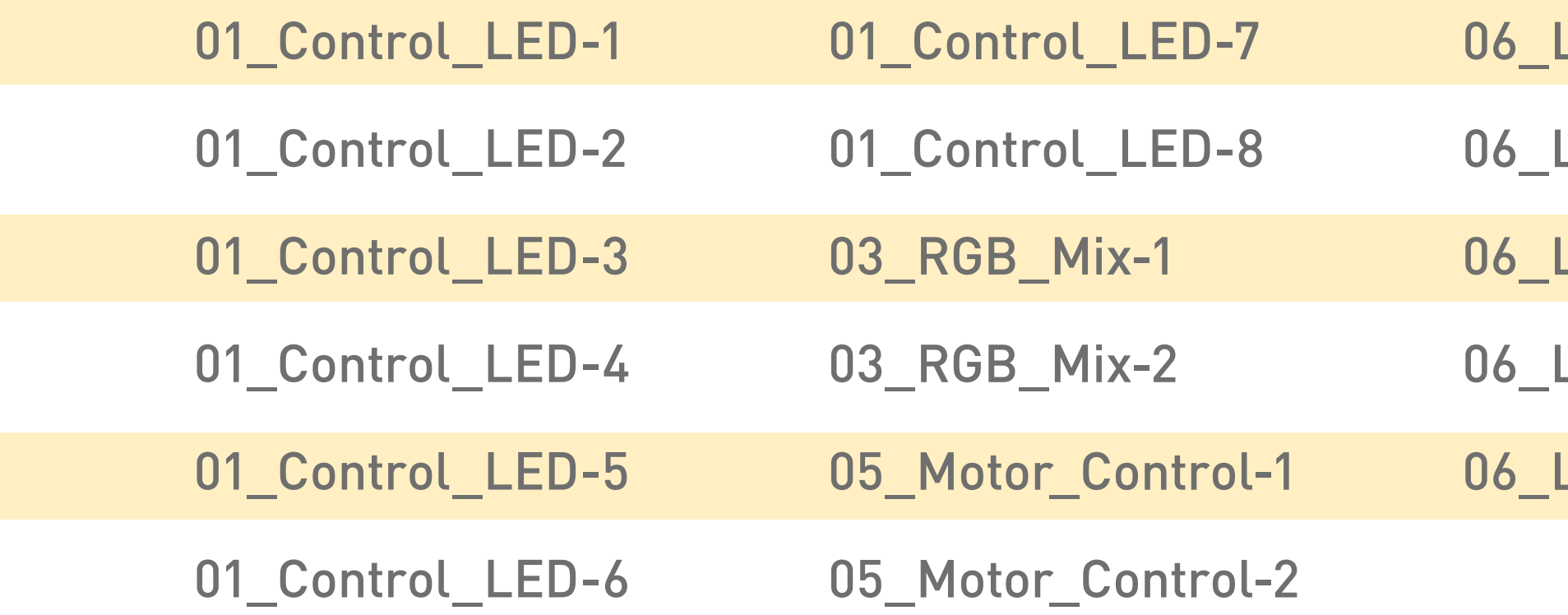

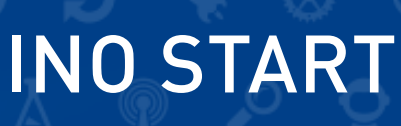

- Lamp\_Control-1
- Lamp\_Control-4
- Lamp\_Control-5
- Lamp\_Control-6
- Lamp\_Control-7